### AWS Builders Online Series

# **Amazon SageMaker JumpStart を⽤いた IT エンジニアによる機械学習 PoC のすゝめ**

 $\sim$  たけのこの里好きに向けたきのこの山検出問題を添えて  $\sim$ 

### **呉 和仁**

aws

**アマゾン ウェブ サービス ジャパン合同会社 技術統括本部 機械学習ソリューションアーキテクト**

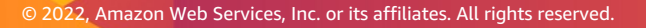

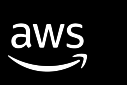

● 質問や感想は● でハッシュタグ #AWSBuilders を つけて投稿をお願いします

●好きなAWSサービスは Amazon SageMaker / AI サービス全般

- 
- ●機械学習を用いて日々の生活に彩りを

●機械学習ソリューションアーキテクト

自己紹介

●呉 和仁 (ごう かずひと)

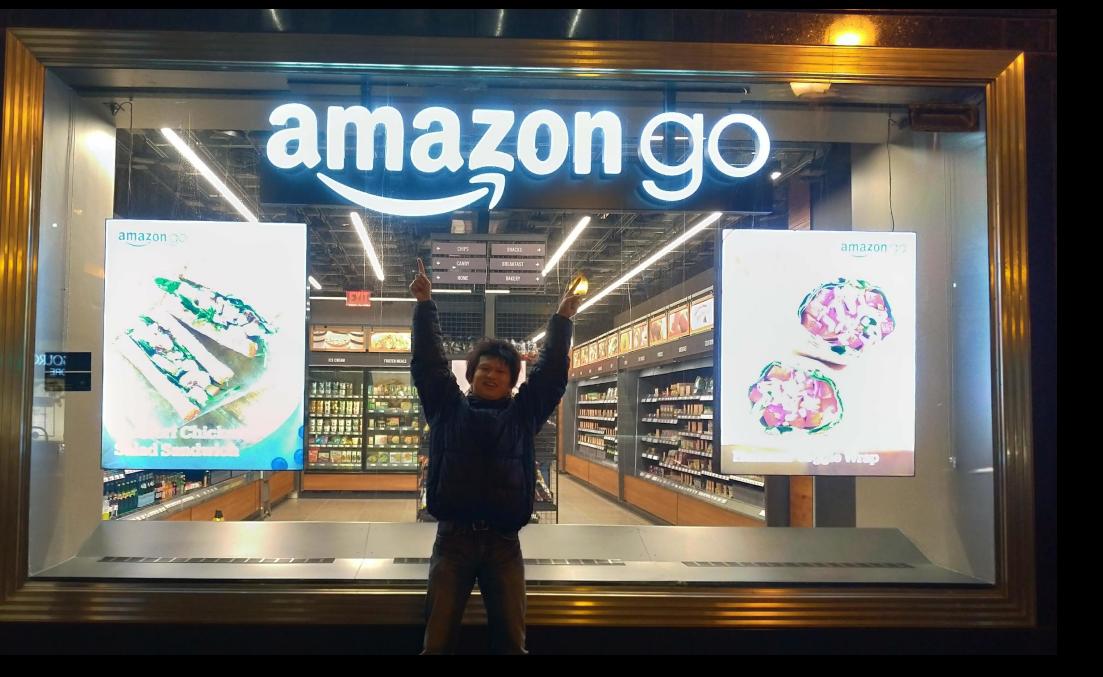

### 本セッションの概要

aws

### **1. Amazon SageMaker JumpStart できのこの⼭を検出してみた**

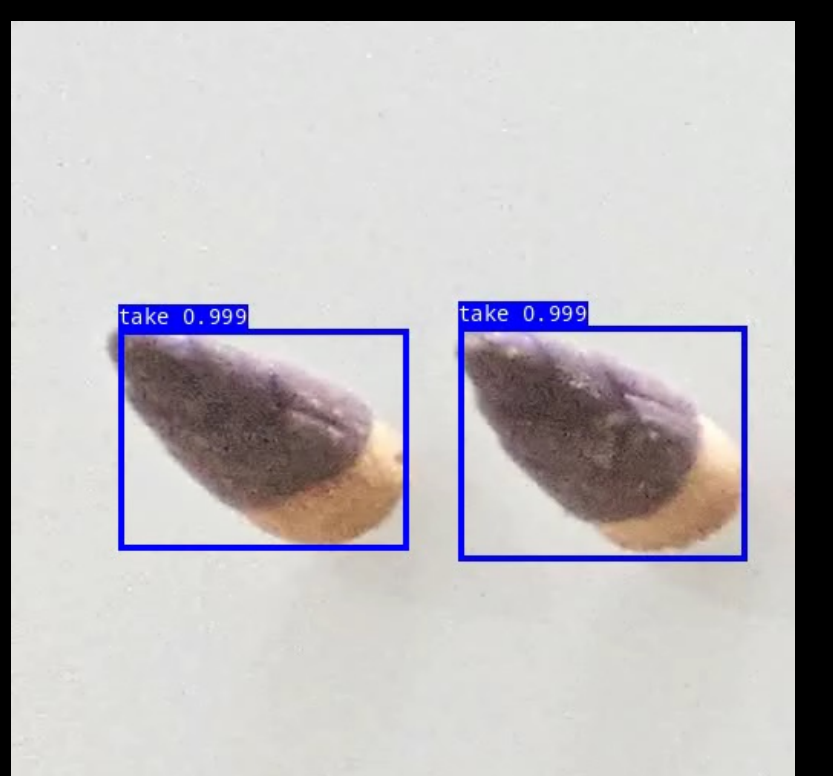

### **2. (おまけ)IT エンジニアが業務に機械学習を導⼊するために**

※ここでいう IT エンジニアは「社内 SE や、 IT を主業務にしていないけれどもコードを読み書きできる人」くらいの広い意味です。

# Amazon SageMaker JumpStart で きのこの山を検出してみた

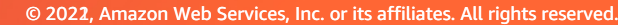

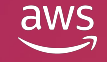

## きのこの⼭を検出するまで

1. プロジェクト概要と PoC のスコープ

- 2. データ準備とラベリング
- 3. モデルのトレーニング
- 4. モデルのデプロイと評価

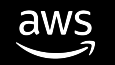

## きのこの⼭を検出するまで

- 1. プロジェクト概要と PoC のスコープ
- 2. データ準備とラベリング
- 3. モデルのトレーニング
- 4. モデルのデプロイと評価

## #AWSBuilders 何に困っていたのか

**きのこの⼭を避けたい G 君**

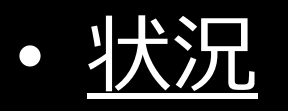

- たけのこの⾥派の G 君。仕事中に報酬の⼀部としてたけのこの⾥が ⾃動で給付される
- きのこの山派の U さんが報酬のたけのこの里にきのこの山を混入してくる
- きのこの山を口にしてしまうと U さんに対してイラッとする
- ゴール なるべくたけのこの里だけを食べたい
- 前提

エッジデバイスに接続されたカメラとスピーカー、AWS を使用できる

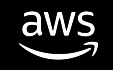

## **PoC** の柚葉

- システム構成案
	- たけのこの⾥の提供場所にカメラを設置して定点撮影し続け、機械学習 を利用してお菓子を逐次チェック。きのこの山を発見したらアラート。
- PoC で確認したいこと
	- お菓子を撮影し続けた際、きのこの山とたけのこの里の 検出と区別ができるのか(いわゆる物体検出できるか)を確認したい
	- お菓子が流れてきてから口に入れるまでの時間は10秒を想定、余裕を見て 画像ファイル⽣成から検出まで 3 秒以内で検出できるかを確認したい
- PoC は工数をかけずに行いたい

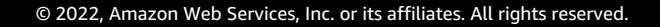

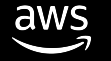

## きのこの⼭を検出するまで

1. プロジェクト概要と PoC のスコープ

- 2. データ準備とラベリング
- 3. モデルのトレーニング
- 4. モデルのデプロイと評価

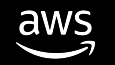

## きのこの山とたけのこの里の調達 **WADAWSBuilders**

本当にきのこの山とたけのこの里は あるのか?その謎を解明するため、 我々調査隊はスーパーの奥地へと向 かった――。(すぐ見つかりました) PoC完了後、お菓子たちは調査隊のお口へと入った――。

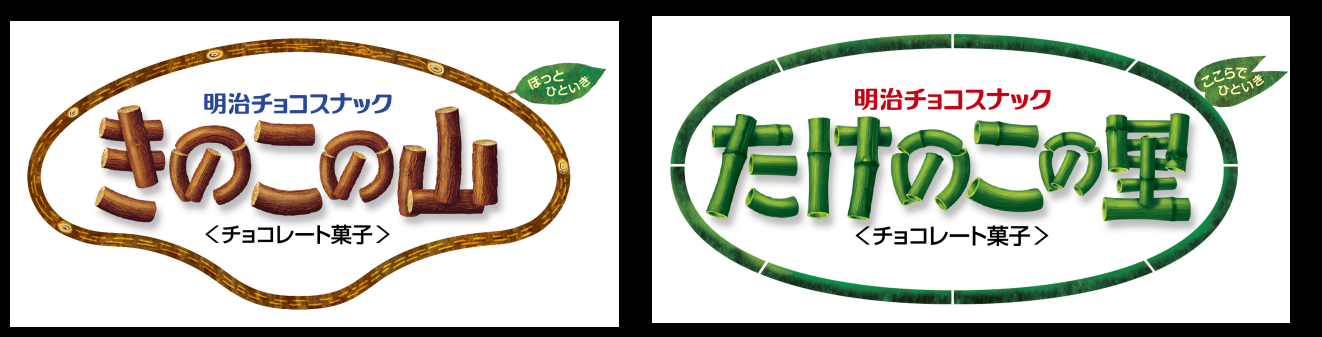

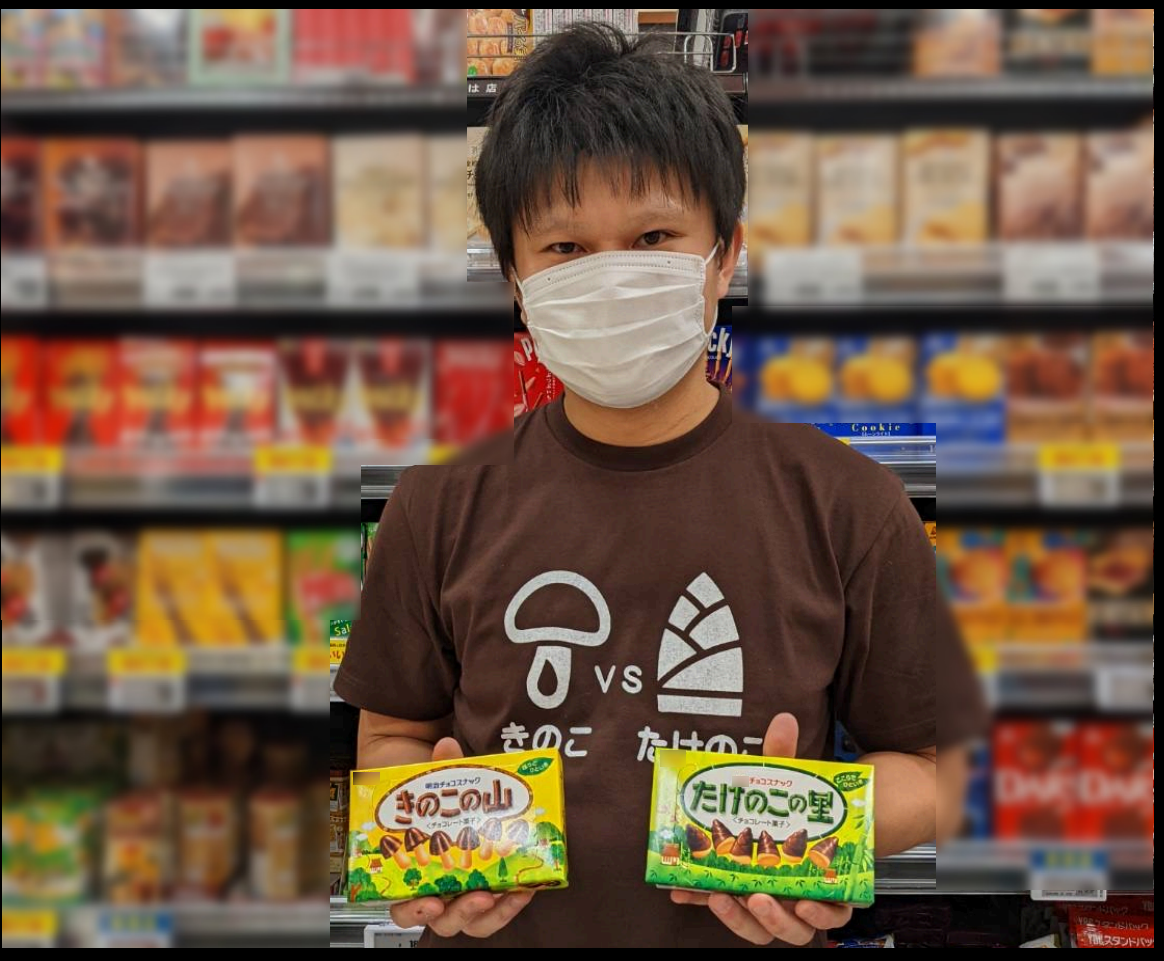

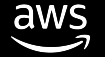

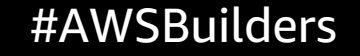

## 何はともあれ機械学習にはデータ収集 **#AWSBuilders**

### ● スマートフォンで背景や数を変えながら23枚撮影

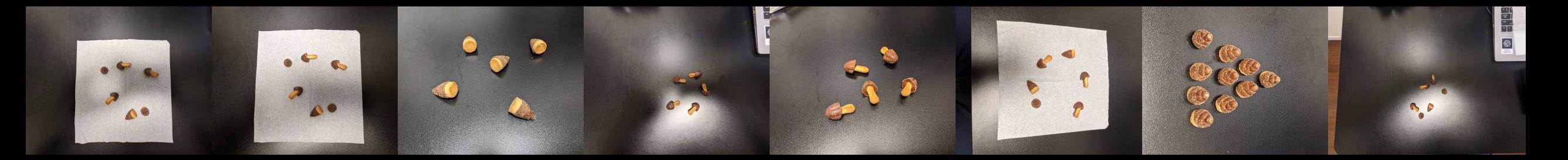

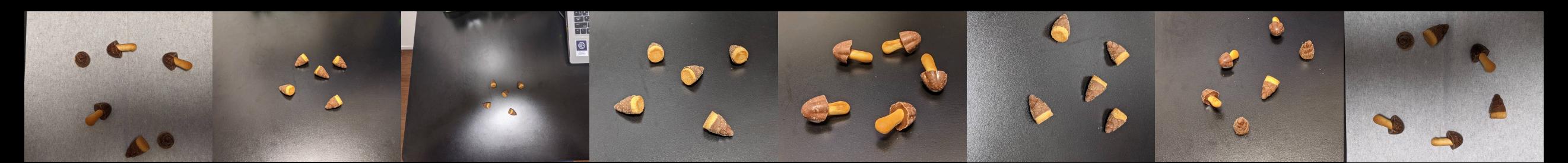

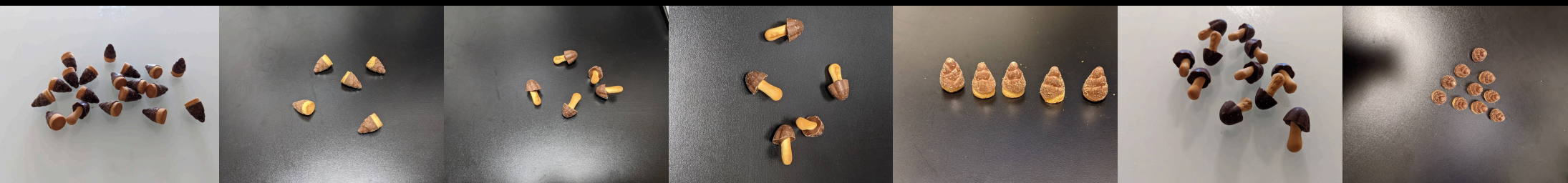

## #AWSBuilders ラベリングを楽にする⽅法

**Amazon SageMaker Ground Truth を⽤いたラベリング**

- ラベリングとはデータの正解を作成す ること
- きのこの⼭とたけのこの⾥を⼈間が 見つけて記録し、機械学習に入力する 準備を行う
- Amazon SageMaker Ground Truth でラベリング環境を簡単に構築
- 画像分類や物体検出、 セマンティックセグメンテーション などのラベリングに対して テンプレートが予め用意してあり、 すぐにラベリングを開始

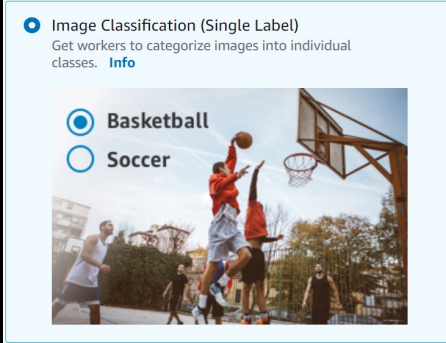

◯ Image Classification (Multi-label) Get workers to categorize images into one or more classes Info

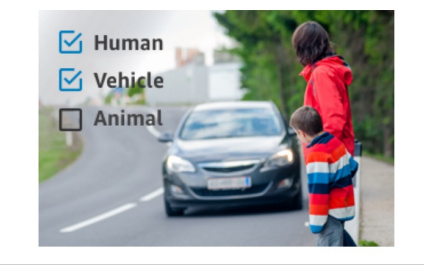

 $\bigcirc$  Bounding box Get workers to draw bounding boxes around specified objects in your images. Info

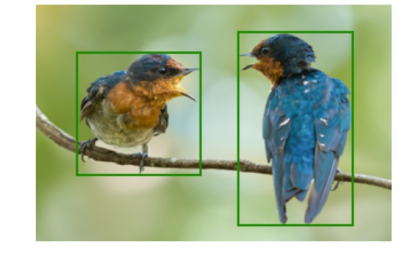

 $\bigcirc$  Semantic segmentation Get workers to draw pixel level labels around specific objects and segments in your images. Info

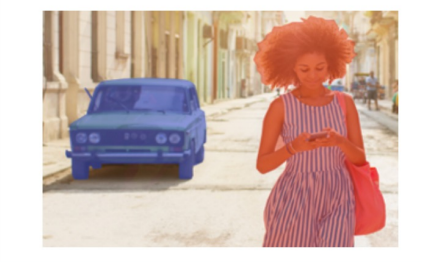

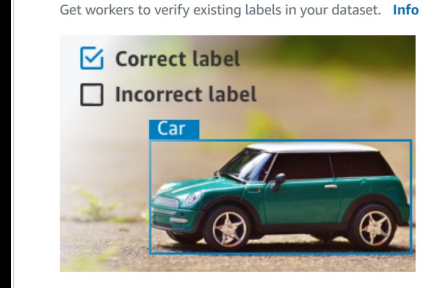

 $\bigcirc$  Label verification

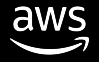

#AWSBuilders ラベリング

### **Amazon SageMaker GroundTruth を⽤いたラベリング**

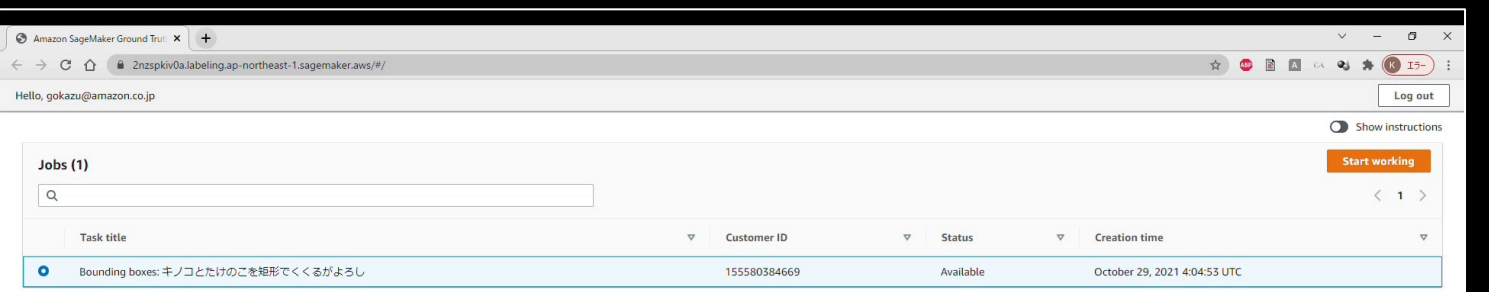

 $\mathbb{Z}$ 

{"source-ref":"s3://sagemaker-ap-northeast-1- 155580384669/takenoko\_kinoko\_augmentation\_gt/01.jp g","kinoko-takenoko-

aug":{"image\_size":[{"width":1477,"height":1108,"d epth":3}],"annotations":[{"class\_id":1,"top":520," left":664,"height":60,"width":102},{"class\_id":1," top":480,"left":785,"height":60,"width":101},{"cla ss\_id":1,"top":575,"left":879,"height":96,"width": 63},{"class\_id":1,"top":719,"left":779,"height":94 ,"width":89},{"class\_id":1,"top":702,"left":615,"h eight":71,"width":107}]},"kinoko-takenoko-augmetadata":{"objects":[{"confidence":0},{"confidenc e":0},{"confidence":0},{"confidence":0},{"confiden ce":0}],"classmap":{"1":"kinoko"},"type":"groundtruth/object-

detection","human-annotated":"yes","creationdate":"2021-10-29T04:19:08.780584","jobname":"labeling-job/kinoko-takenoko-aug"}} …

## きのこの⼭を検出するまで

1. プロジェクト概要と PoC のスコープ

- 2. データ準備とラベリング
- 3. モデルのトレーニング
- 4. モデルのデプロイと評価

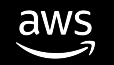

モデルのトレーニングを楽にする方法 **WAWSBuilders** 

**Amazon SageMaker JumpStartを用いたトレーニング** 

 $\overline{\mathsf{dws}}$ 

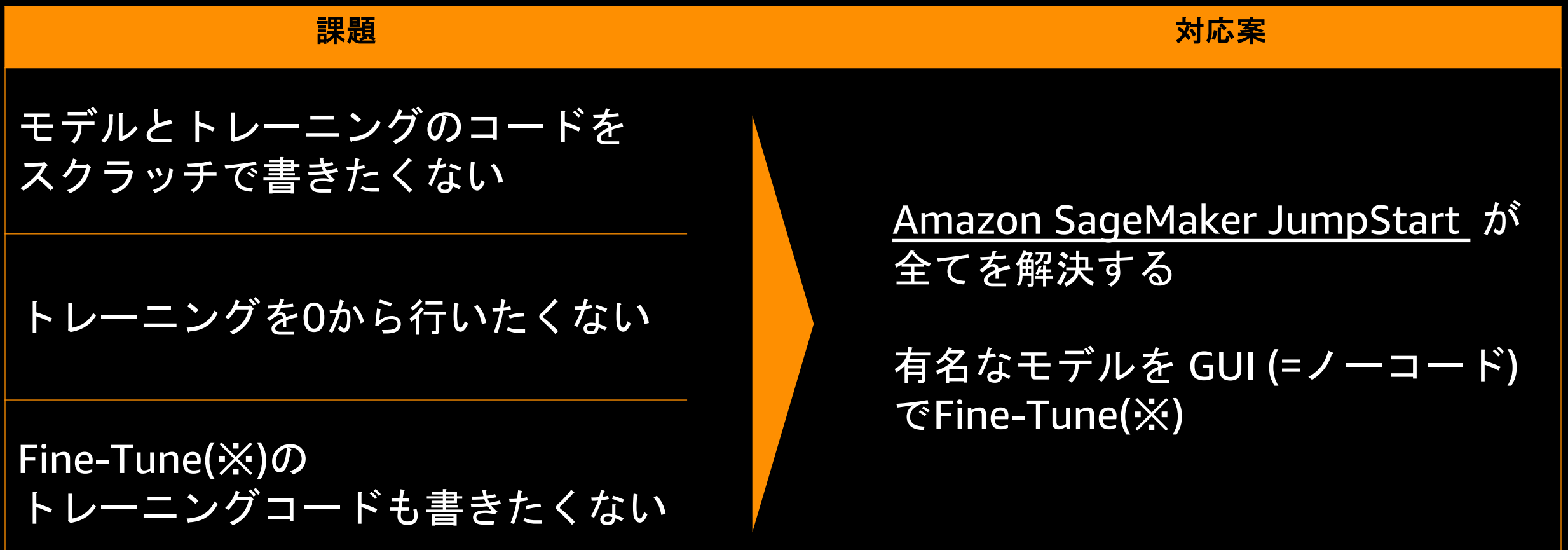

※ Fine-Tune は学習済モデル(一般的には汎用的な学習済公開モデル)から他のデータセットで再学習する ことで、他の機械学習問題を解けるようにしつつ学習時間の短縮を図る手法

# Amazon SageMaker JumpStart で Fine-Tune #AWSBuilders

**アノテーション済データを S 3 に⽤意して数クリックで Fine - Tune を実現**

3 ステップで Fine-Tune を開始できる

- 1 . データを S3 に配置
- 2 . 学習済モデルとデータを 選択
- 3 . Trainボタンをクリック

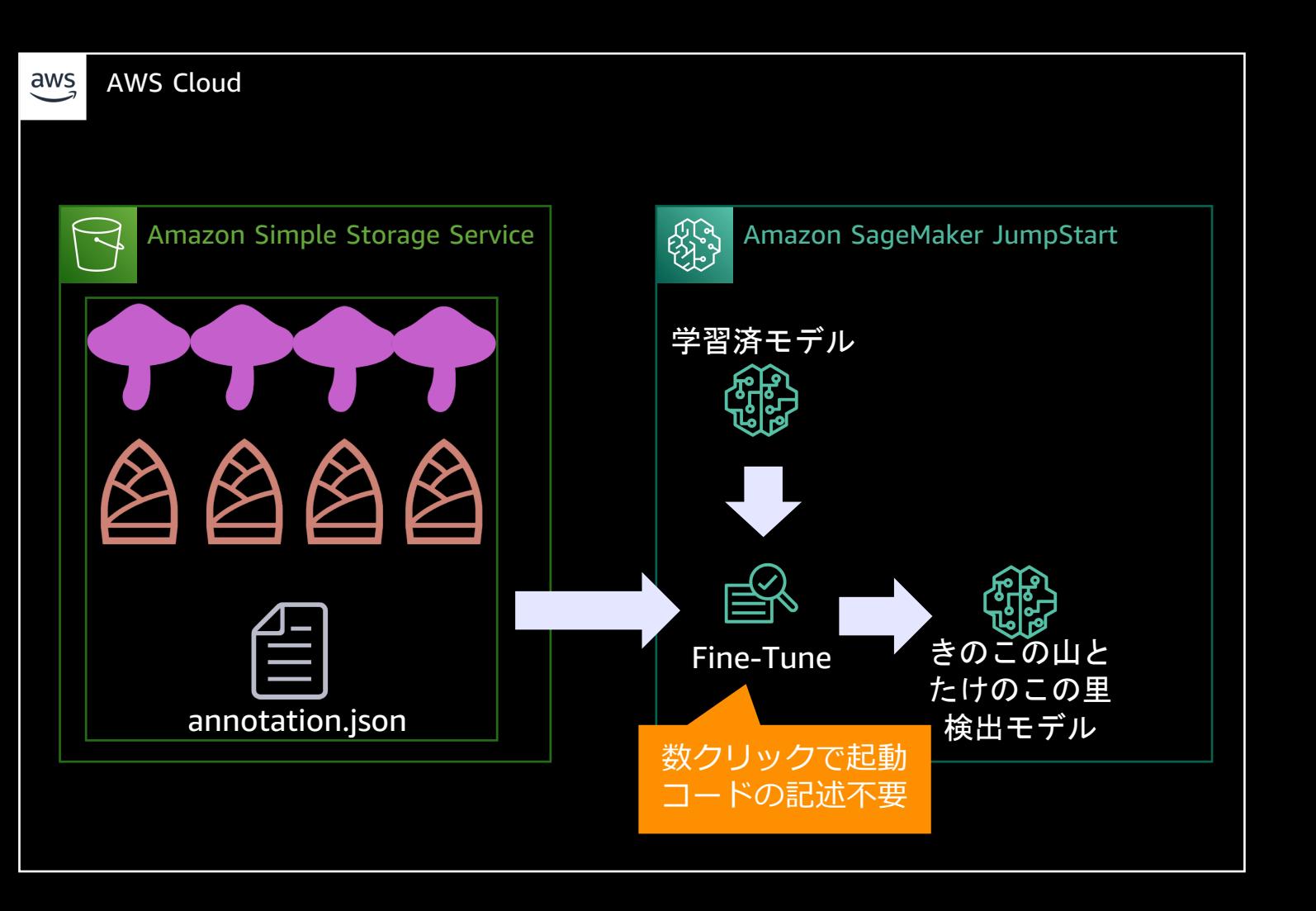

## **Amazon SageMaker JumpStart と #AWSBuilders** 学習済モデルの選択

### Amazon SageMaker JumpStart で使用可能な200以上ある画像系モデルの中から 物体検出タスクの SSD MobileNet を採用 Extra Feature Layers  $VGG-16$

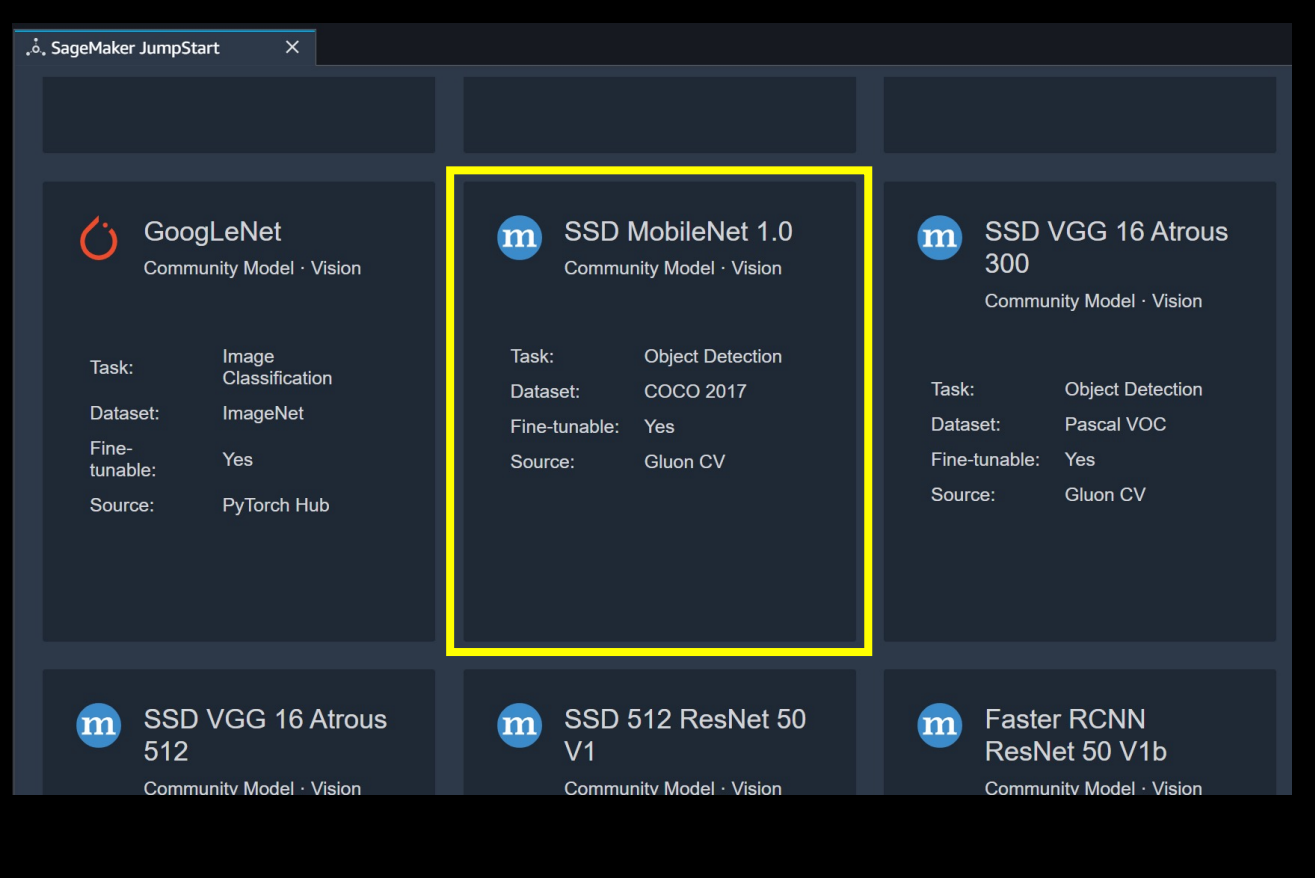

aws

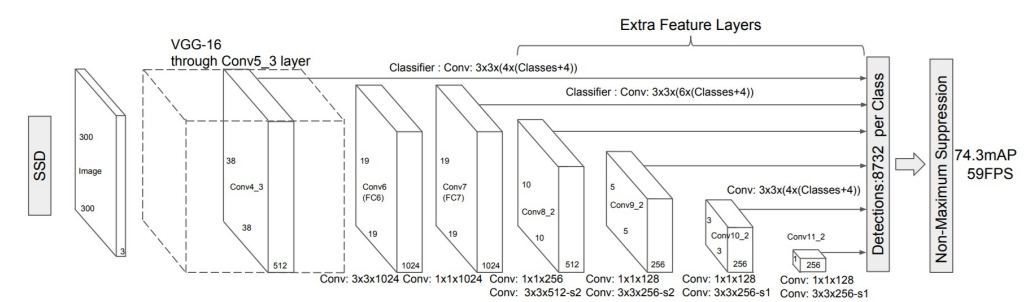

SSD: <https://arxiv.org/pdf/1512.02325.pdf>

| Table 1. MobileNet Body Architecture |                                      |                            |
|--------------------------------------|--------------------------------------|----------------------------|
| Type / Stride                        | <b>Filter Shape</b>                  | <b>Input Size</b>          |
| Conv $/s2$                           | $3 \times 3 \times 3 \times 32$      | $224 \times 224 \times 3$  |
| Conv dw $/s1$                        | $3 \times 3 \times 32$ dw            | $112 \times 112 \times 32$ |
| Conv/s1                              | $1 \times 1 \times 32 \times 64$     | $112 \times 112 \times 32$ |
| Conv dw $/s2$                        | $3 \times 3 \times 64$ dw            | $112 \times 112 \times 64$ |
| Conv / $s1$                          | $1 \times 1 \times 64 \times 128$    | $56 \times 56 \times 64$   |
| Conv dw $/s1$                        | $3 \times 3 \times 128$ dw           | $56 \times 56 \times 128$  |
| Conv/s1                              | $1 \times 1 \times 128 \times 128$   | $56 \times 56 \times 128$  |
| Conv dw $/s2$                        | $3 \times 3 \times 128$ dw           | $56 \times 56 \times 128$  |
| Conv/s1                              | $1 \times 1 \times 128 \times 256$   | $28\times28\times128$      |
| Conv $dw/s1$                         | $3 \times 3 \times 256$ dw           | $28 \times 28 \times 256$  |
| Conv / s1                            | $1 \times 1 \times 256 \times 256$   | $28 \times 28 \times 256$  |
| Conv dw $/s2$                        | $3 \times 3 \times 256$ dw           | $28 \times 28 \times 256$  |
| Conv / $s1$                          | $1 \times 1 \times 256 \times 512$   | $14 \times 14 \times 256$  |
| Conv dw / s1<br>$5\times$            | $3 \times 3 \times 512$ dw           | $14 \times 14 \times 512$  |
| Conv/s1                              | $1 \times 1 \times 512 \times 512$   | $14 \times 14 \times 512$  |
| Conv dw $/s2$                        | $3 \times 3 \times 512$ dw           | $14 \times 14 \times 512$  |
| Conv/s1                              | $1 \times 1 \times 512 \times 1024$  | $7 \times 7 \times 512$    |
| Conv dw $/s2$                        | $3 \times 3 \times 1024$ dw          | $7 \times 7 \times 1024$   |
| Conv / s1                            | $1 \times 1 \times 1024 \times 1024$ | $7 \times 7 \times 1024$   |
| Avg Pool / s1                        | Pool $7 \times 7$                    | $7 \times 7 \times 1024$   |
| FC/s1                                | $1024 \times 1000$                   | $1 \times 1 \times 1024$   |
| Softmax / s1                         | Classifier                           | $1 \times 1 \times 1000$   |
|                                      |                                      |                            |

MobileNet のニューラルネット: <https://arxiv.org/pdf/1704.04861.pdf>

2, Amazon Web Services, Inc. or its affiliates. All rights reserved.

## ところで画像の空白とデータ量が気になる **#AWSBuilders**

- お菓子が映っていない面積が大きい(検出精度が出ないのでは?)
- 23 枚で Fine-Tune できるのか?

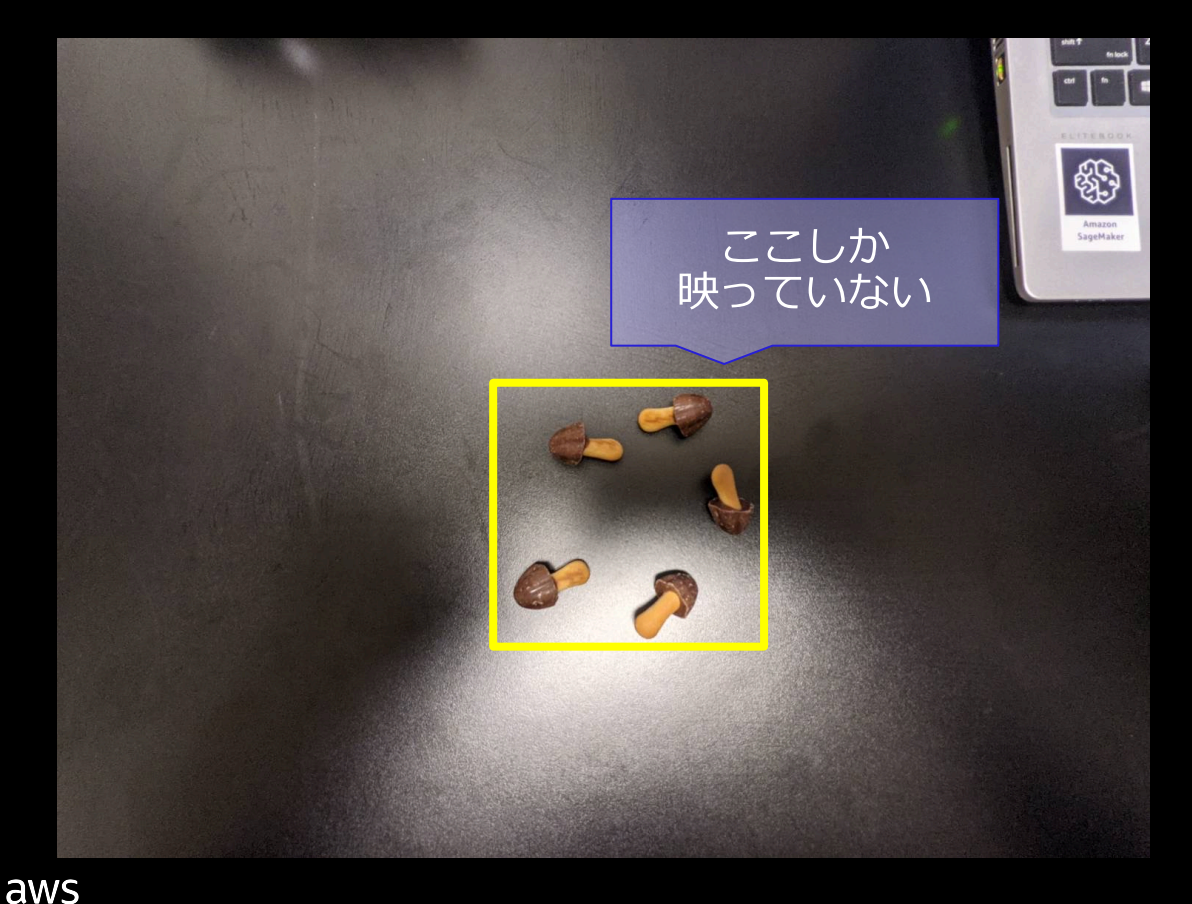

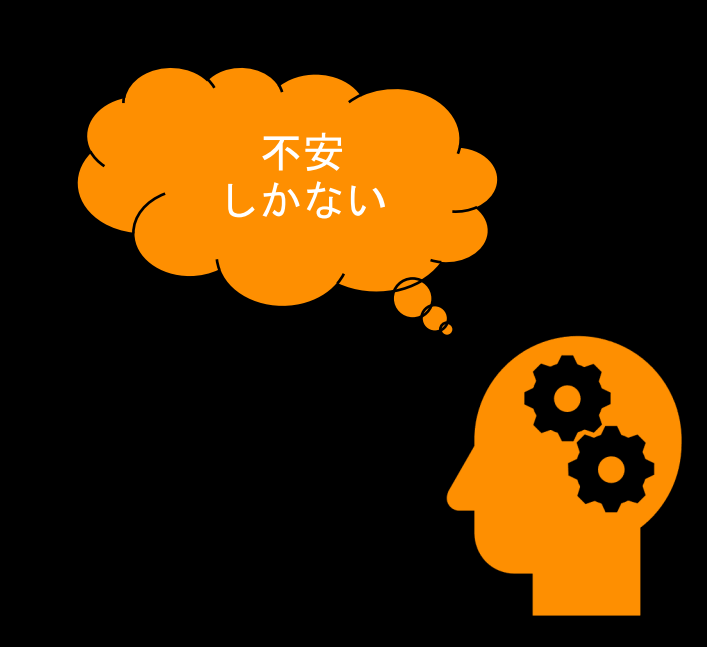

# #AWSBuilders Random Crop してみた

**Amazon SageMaker Studio で Random Crop**

- 各画像からランダム(※)に20回切り出す
- アノテーション結果も合わせて座標変換を行う

※ただしお菓子が2つ以上映っていること、という制限付き

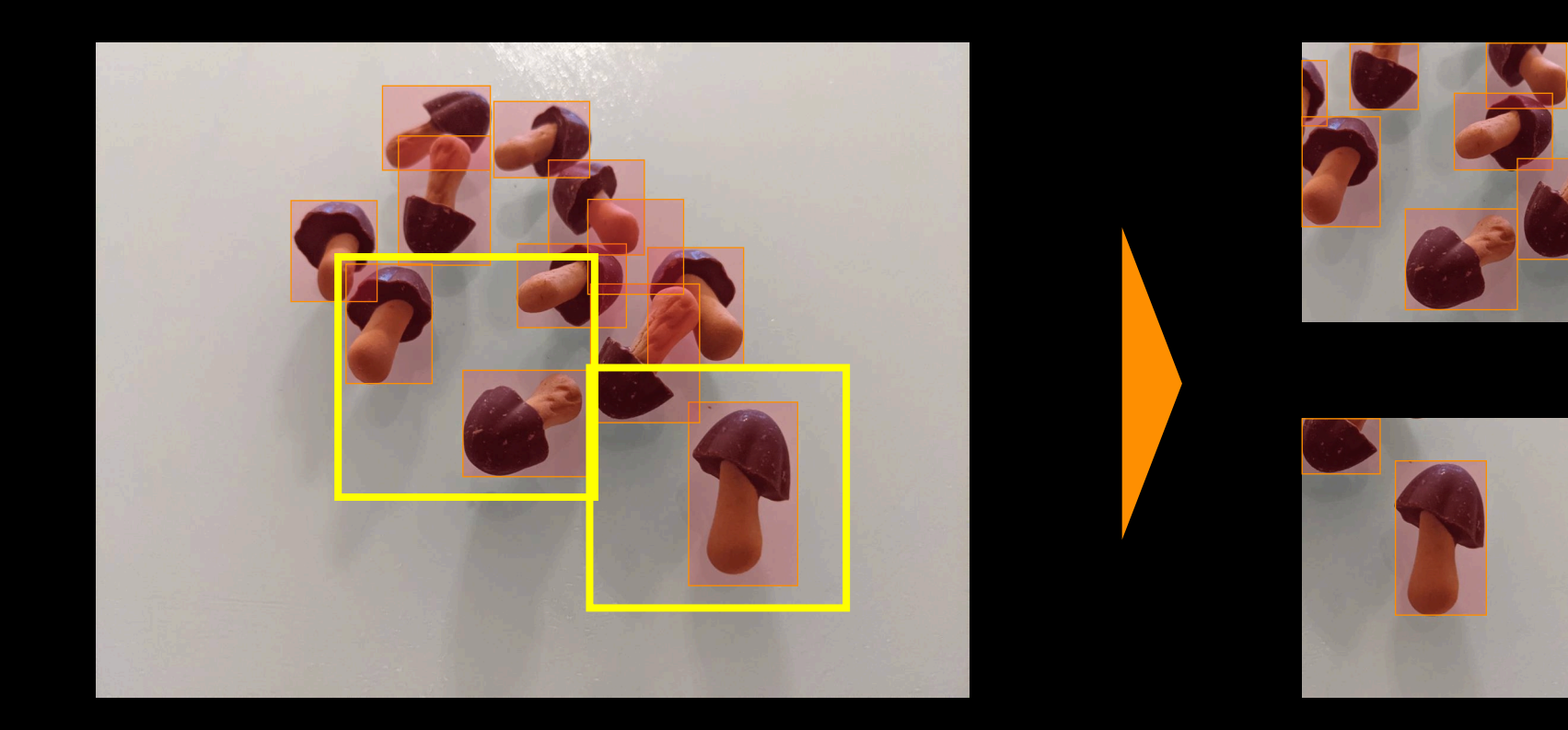

x10

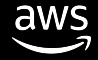

# Fine-tune Model<br>
Fine-tune this pretrained model to fit your own data. Fine-tuning trains a pretrained this pertoning trains a pertrained<br>
and less training time. Learn more.<br>
and less training time. Learn more.

**Amazon SageMaker JumpStart を⽤いた Fine - Tune**

- Random Crop した画像と アノテーション結果を S3にアップロード
- 各種パラメータを指定
- Train ボタンを押下
- 20 分待つ

aws

v Data Source

Select the default dataset, or use your own data to fine-tune this model.

Default dataset Find S3 bucket Enter S3 bucket location

Connect your data. Learn more.

53 bucket address <sup>0</sup> s3://sagemaker-{region}-{account}/train\_random\_crop\_images

 $\vee$  Deployment Configuration

Customize the machine type and output model name. Learn more.

SageMaker Training Instance 0 Ml.G4dn.Xlarge **Model Name** kinoko-detection-model

**Reset to default** 

```
\vee Hyper-parameters
```
Customize the hyper-parameters for the training job from the default values we have set for you.

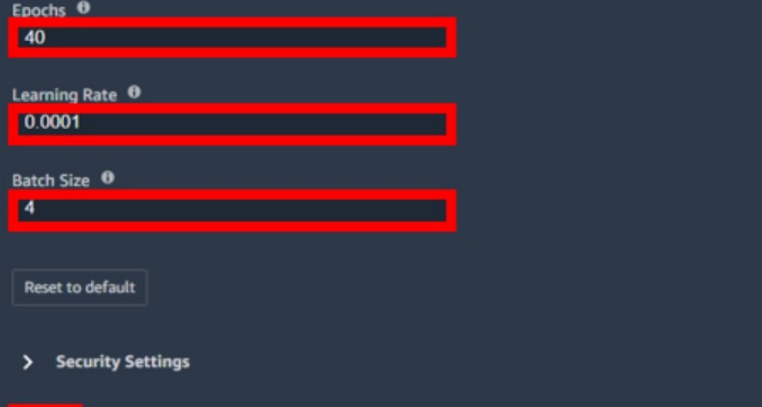

# きのこの⼭を検出するまで

1. プロジェクト概要と PoC のスコープ

- 2. データ準備とラベリング
- 3. モデルのトレーニング
- 4. モデルのデプロイと評価

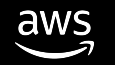

## #AWSBuilders モデルのデプロイを楽にする

**Amazon SageMaker Hosting を Amazon SageMaker JumpStart から利⽤する**

- 各種パラメータを指定
- Deploy をクリック

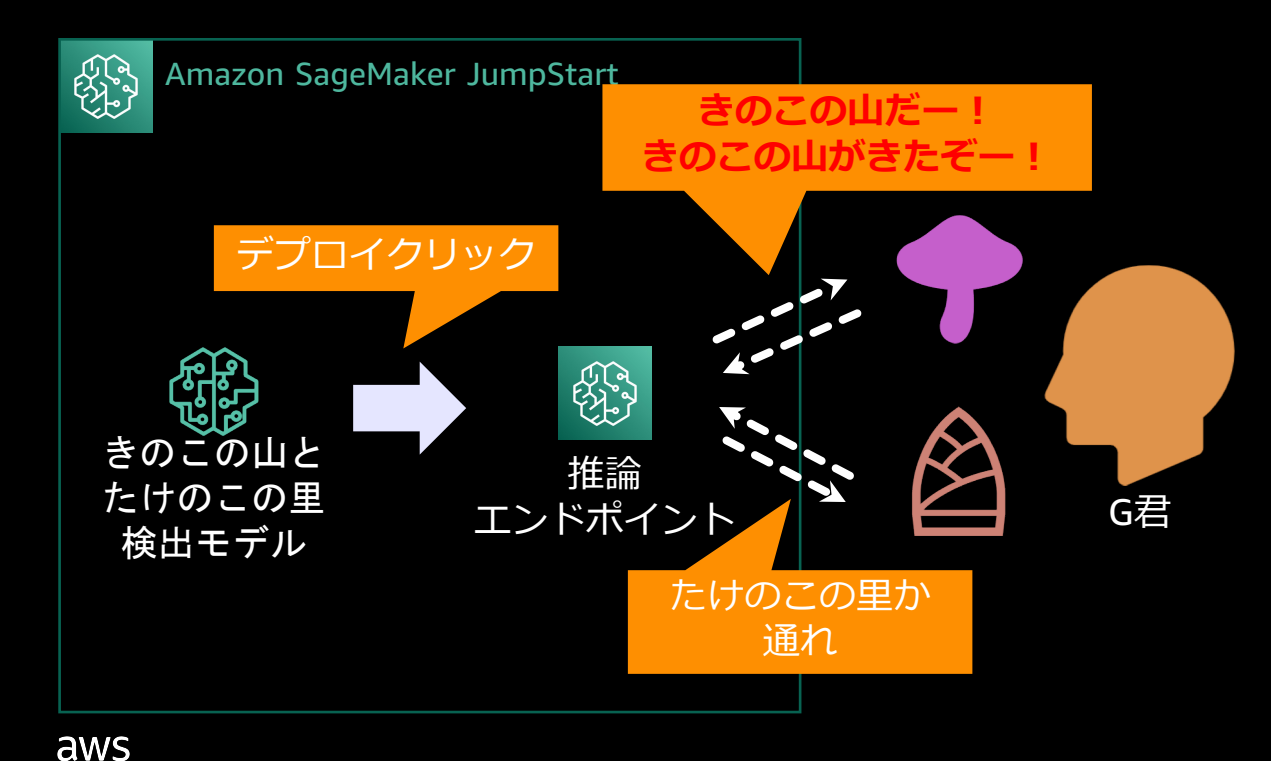

### **Deploy Model**

Deploy a pretrained model to an endpoint for inference. Deploying on SageMaker hosts the model on the specified compute instance and creates an internal API endpoint. JumpStart will provide you an example notebook to access the model after it is deployed. Learn more.

### **Deployment Configuration**  $\checkmark$

Customize the machine type and endpoint name. Learn more.

SageMaker Hosting Instance 0 Ml.M5.Large **Endpoint Name** kinoko-detection-endpoint **Reset to default Security Settings Deploy** 

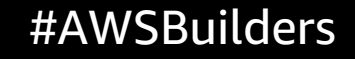

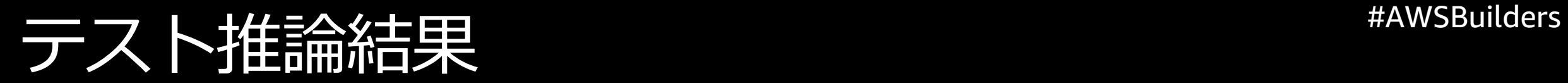

### **Amazon SageMaker JumpStart で 提 供されるサンプル推論コードを編集して推論**

# • 推論して可視化すると課題が見える

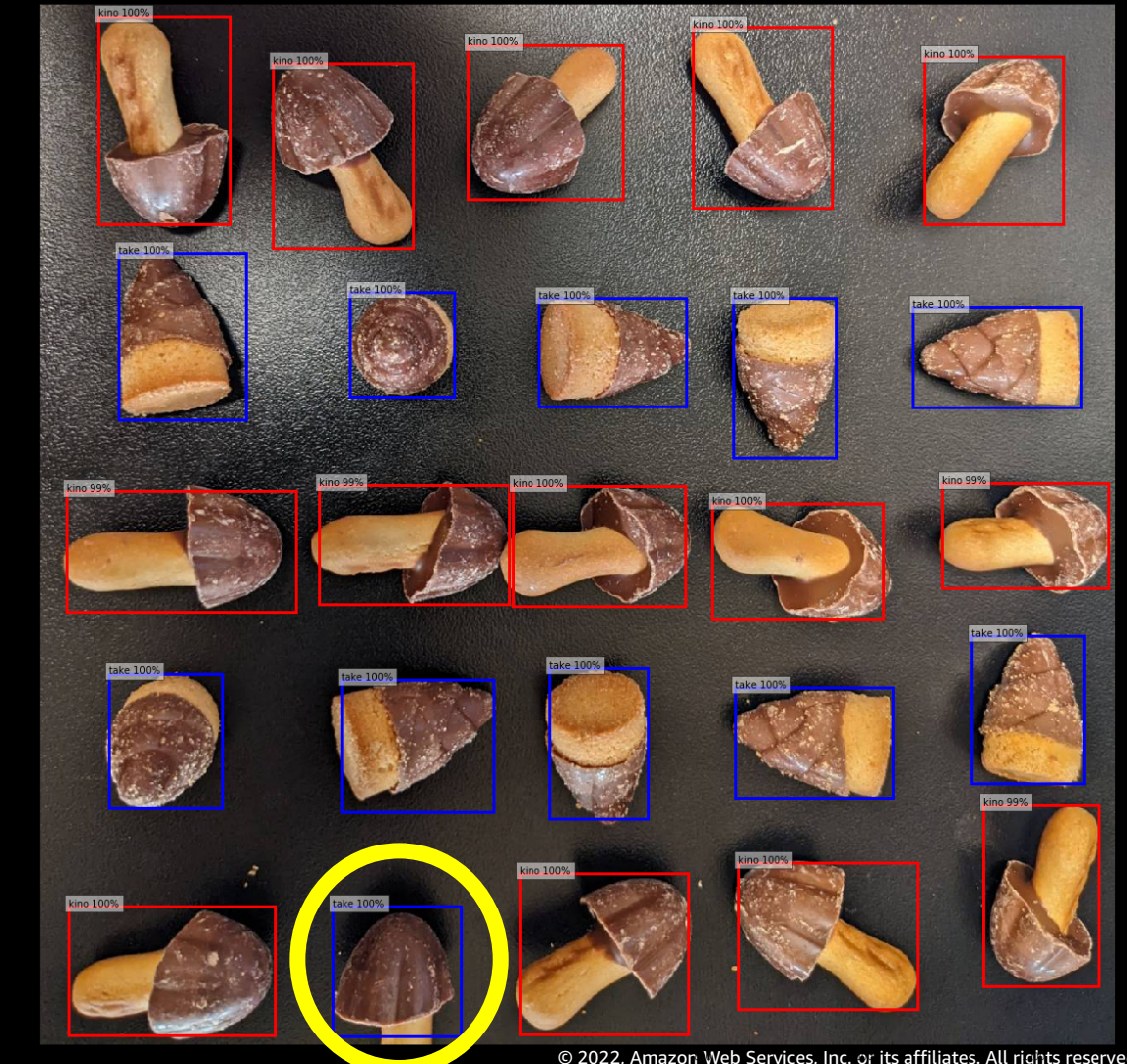

#AWSBuilders 実際のワークロードを模した推論

### **動画の各フレームごとに推論**

- 3520枚で13分02秒 =1枚あたり0.2秒強の推論時間 (画像を読み込んでから推論エ ンドポイントにリクエストして レスポンスが返るまでの時間)
- 精度も端っこにきのこの山が 映った場合を除いてほぼ完璧に 検出

構想しているシステムは実現可能 である、という結論を導く

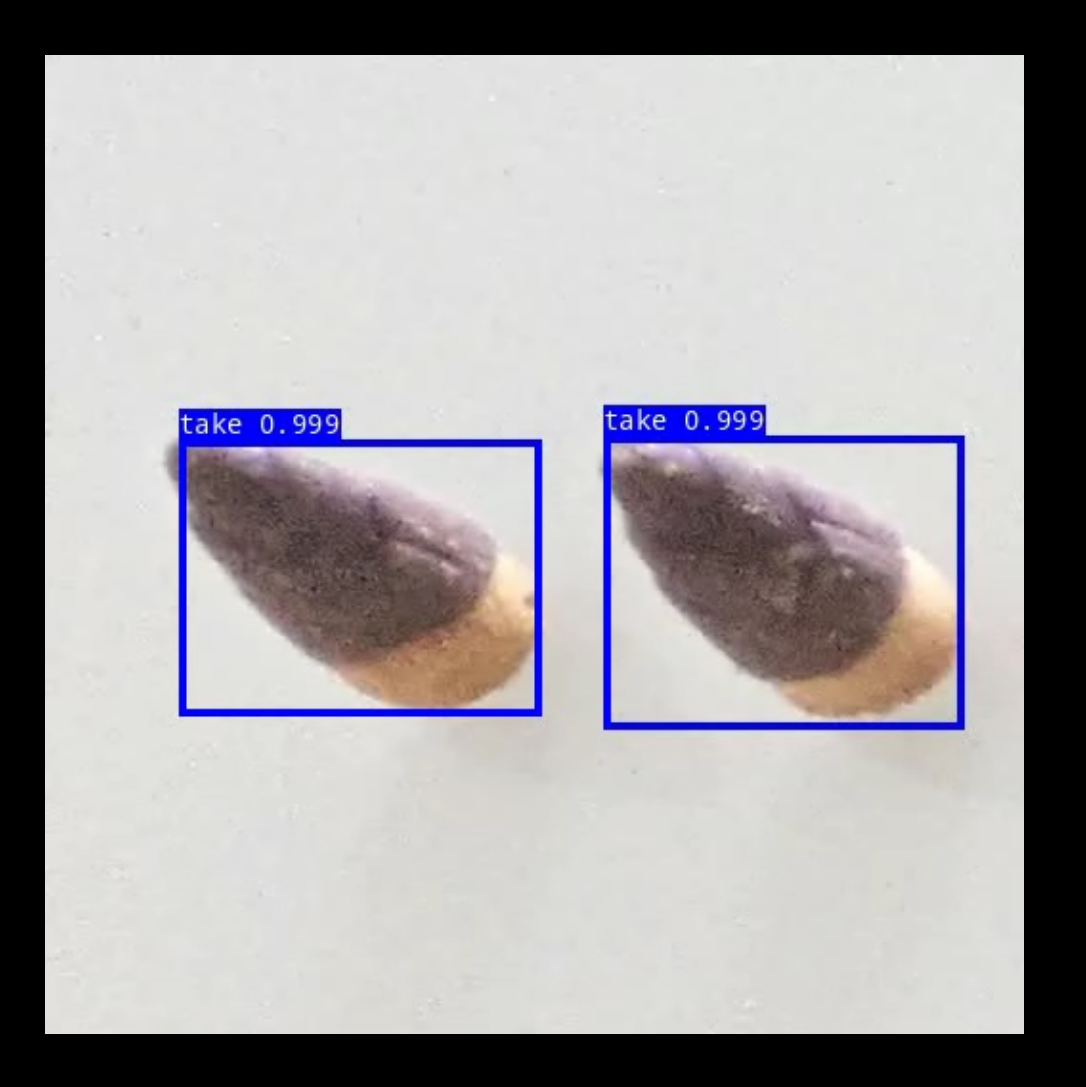

## #AWSBuilders 推論結果から構想している本番システムへの フィードバック/検討項目

- システムでの検討事項
	- 「5 フレーム連続してきのこの⼭を検出した場合にきのこの⼭を⾒つけたとする」 等のロジック、などの導入を検討
	- 誤検出時は再学習する、などの運用フローの検討
- さらなる精度向上
	- 学習データに一部しか映っていないお菓子を意図的に入れる
- データの転送速度
	- エッジからクラウドへのデータ転送速度
	- エッジ推論も考慮

など

 $\overline{\mathsf{dws}}$ 

• 検出時の上流工程に対してのフィードバックやトレーサビリティ

# IT エンジニアが業務に機械学習を導入 するためには

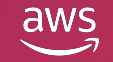

## 機械学習の適用範囲は拡大し続けている \*\*\*<sup>\*\*\*\*\*Builders</sup>

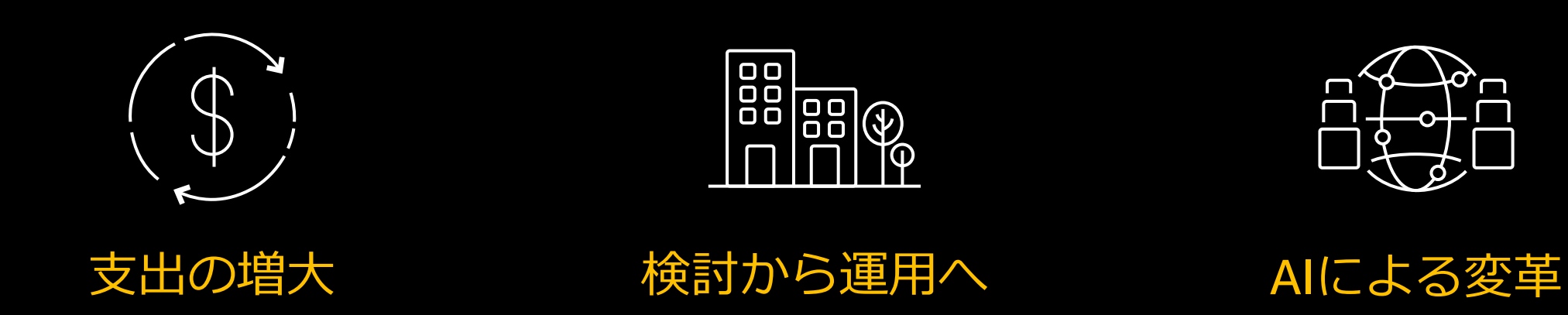

2021年までに、AIや認識技術に 関する世界的な⽀出は500億ドル を超える。

 $-IDC$ 

2024年末までに、75%の企業が 検討フェイズから運用フェイズ へ移行する。

̶Gartner

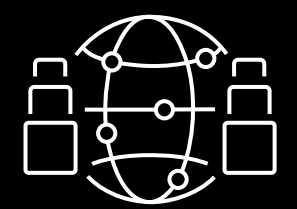

3年以内に57%の組織がAIによる 変革を実現する。

̶Deloitte

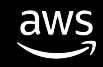

機械学習のユースケース例

- 製造(工場)
	- 画像を利用した製品の外観検査
	- 検査工程で取得した数値データを利用した 品質判定
	- 設備の稼働データからの故障傾向の検出
- 流通小売
	- 商品の需要(売上)予測
	- 来店顧客のデモグラフィック情報取得
	- 画像を利用した倉庫の在庫量把握
	- 商品のレコメンデーション
- 金融

aws

- ⾦融商品のレコメンデーション
- 申込書などの紙媒体からの⽂字の読み取り
- 株価予測
- 顧客プロファイル、過去の取引履歴データ などを利用した与信チェック
- 不正なトランザクションの検出
- メディア
	- 取材写真、記事のタグ付け
	- キャプションの書き起こし
	- スポーツイベント分析
	- SNSフィードの分析
	- VoD・デジタルコンテンツのレコメンデーション
- 電力・ユーティリティ
	- 電⼒需要予測
	- 設備故障の予兆保全
	- 太陽光発電量予測
- 業種横断
	- 顧客離反予測
	- QA対応チャットボット

### などなど多様なユースケースがある

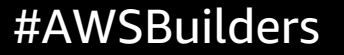

## #AWSBuilders 機械学習を業務に導⼊するにはまず PoC

• データサイエンティストを一定期間確保して、モデル開発と評価を繰り返し、 ビジネス課題を機械学習で解けるかを判断

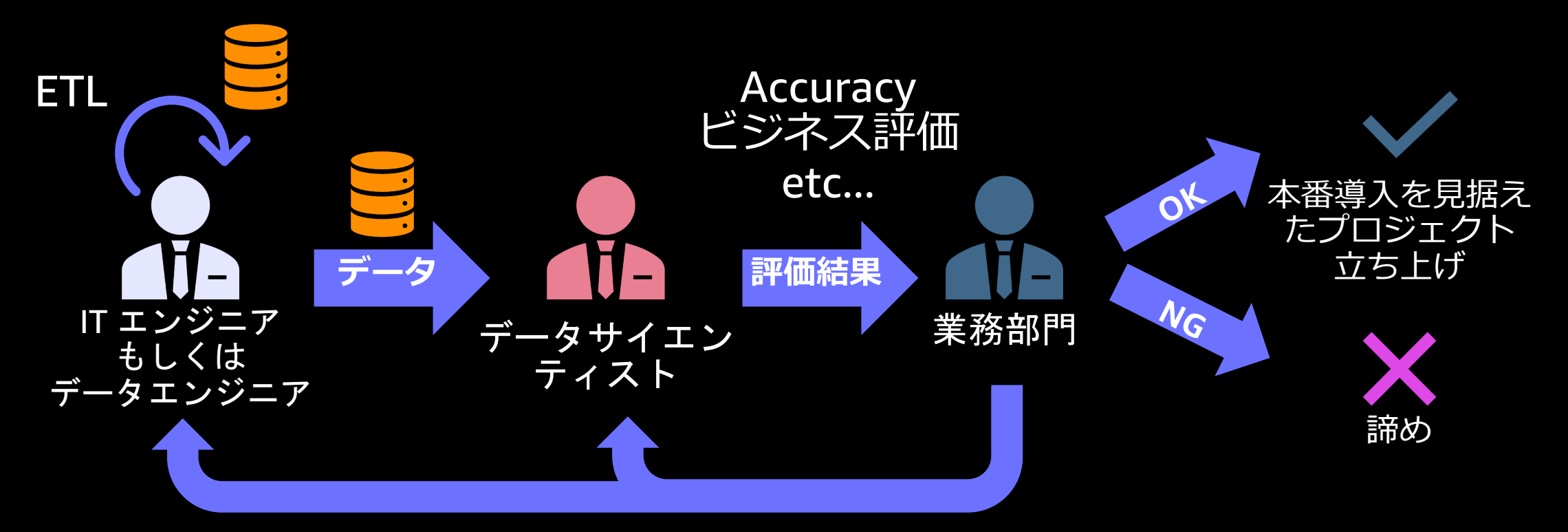

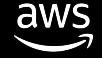

## PoC 実施の課題と解決方法<br>

- ユースケースが広がるにつれて、実施するPoCも増える
- PoCの数をこなすにはデータサイエンティストが不⾜

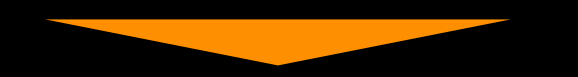

- PoC で知りたいことはビジネス課題を機械学習で解けるかどうか
- IT エンジニアが PoC で容易にモデル開発をして評価できれば、 データサイエンティストは本番運用を前提としたモデルの精度向上に注力できる

# **Amazon SageMaker JumpStart**

※きのこの山とたけのこの里の検出以外にも使えます

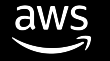

## SageMaker **JumpStart**

aws

機械学習アプリケーションを 簡単かつ迅速に マーケットに投入

### 15以上の一般的なMLユースケースの構築済み ソリューション

すぐに使用できるソリューションを活用、または特定のビジネス上の問題に合わ せてカスタマイズします

### 150を超えるオープンソースモデルの展開時間を短縮

⼈気のあるModel ZooのMLモデルとアルゴリズムをワンクリックでデプロイ可能に

• 数クリックで始めましょう

事前に構築されたソリューション、Model ZooのMLモデルとアルゴリズムを使用して、 MLアプリケーションを簡単にマーケットに投入し、コンテンツを開始します

## ソリューション例

### • 金融における不正なトランザクション検出

- AWS CloudFormation を用いて ワンクリックでデプロイ
- DGL フレームワークを用いた GNN モデルを構築

aws

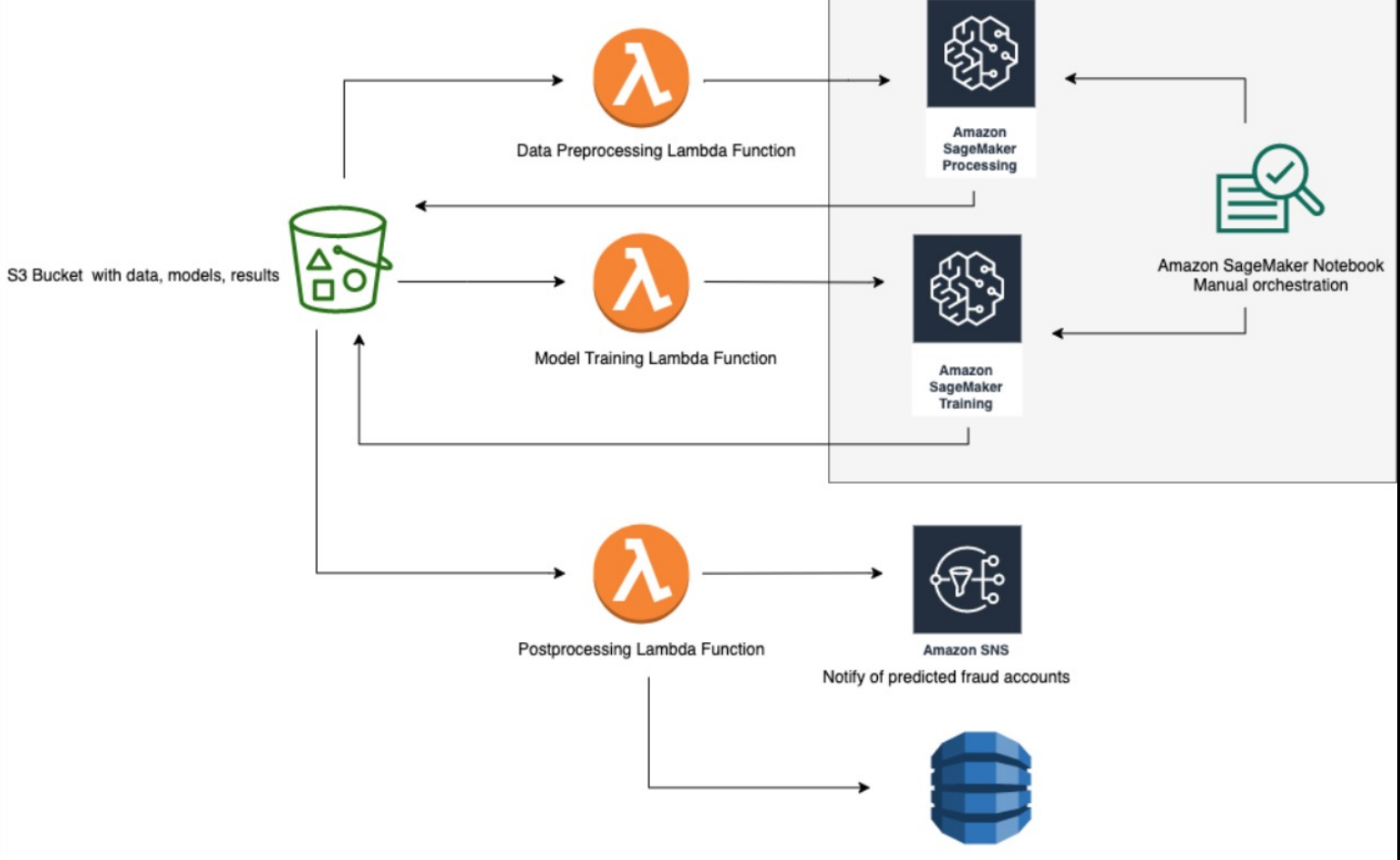

#AWSBuilders #AWSBuilders #AWSBuilders #AWSBuilders # AWSBuilders # AWSBuilders # AWSBuilders # AWSBuilders # <br>コンピュータリングリ

Model Input: ["Who direc<br>Model Output: 'sam mende

s reserved.

### • 画像以外に自然言語系などもサポート

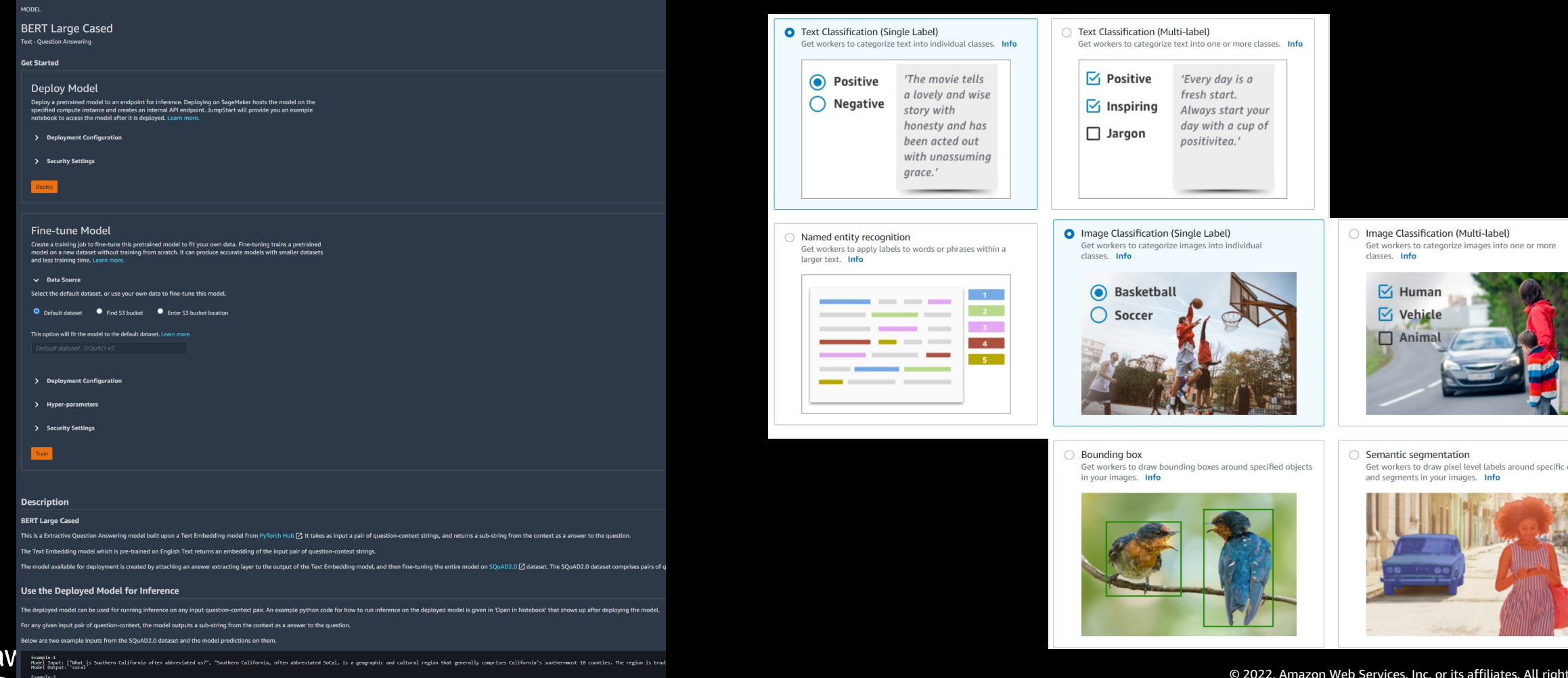

# Amazon SageMaker JumpStart で PoC を開始 #AWSBuilders

- 機械学習をすぐに始められる環境は整っている
	- ソリューションをデプロイ
	- モデルをデプロイ、もしくはFine-Tuneしてデプロイ
- 皆様はデータを⽤意して、必要に応じてコードを加⼯するだけ
- データ準備 + コード加⼯ + 業務知識で、機械学習の実践者へ
- データサイエンティストは技術検証が本番稼働を前提とした プロジェクトに注力して、精度向上に集中

### **HowToStart** [https://github.com/kazuhitogo/builders](https://github.com/kazuhitogo/builders-online-202201-demo)-online-202201-demo

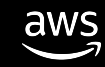

# AWS デジタルトレーニング

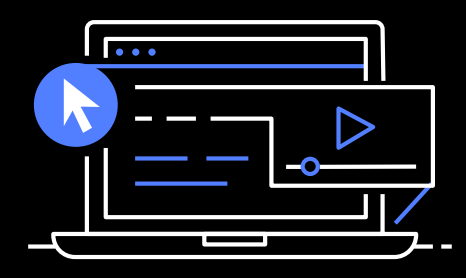

### **学習⽅法を柔軟に選ぶこと ができます。**

550以上の無料デジタルト レーニングでクラウドのス キルを身につけることがで き、クラスルームトレーニ ングでさらに深く学ぶこと もできます。

### おすすめのコース

• **AWS Cloud [Practitioner](https://kiku.aws.training/Details/eLearning?id=66479&trk=110e0586-a0ea-4b6f-b7e0-37253d028163&sc_channel=el) Essentials (Japanese)**

このコースは、特定の技術領域ではなく、アマゾン ウェブ サービス (AWS) クラウドを全体的に理解した い方を対象としています。受講者は、AWS クラウドの概念、AWS のサービス、セキュリティ、アーキテ クチャ、料⾦、サポートについて学習し、AWS クラウドについての知識を深めます。このコースは、 AWS Certified Cloud Practitioner 試験の準備にも役立ちます。

• **Getting Started with AWS Security, Identity, and [Compliance](https://kiku.aws.training/Details/eLearning?id=62473&trk=110e0586-a0ea-4b6f-b7e0-37253d028163&sc_channel=el) (Japanese)** このコースでは、AWS のセキュリティテクノロジー、ユースケース、メリット、サービスの概要につい て説明します。AWS のセキュリティ、アイデンティティ、コンプライアンスのカテゴリにおけるさまざ まなサービスを紹介します。このコースを修了すると、クラウド内のセキュリティの重要性を理解し、 データの保護に使⽤する AWS のサービスを選択できるようになります。

### • **Moving to Managed Databases on AWS [\(Japanese\)](https://explore.skillbuilder.aws/learn/course/external/view/elearning/1756/moving-to-managed-databases-on-aws-japanese&trk=110e0586-a0ea-4b6f-b7e0-37253d028163&sc_channel=el)**

リフトアンドシフト戦略は、クラウドを利⽤しようとする組織が⼀般的に採⽤する⽅法です。このコー スでは、AWS ヒーローである Alex DeBrie が、アマゾン ウェブ サービス (AWS) においてセルフマネー ジドデータベースからフルマネージドデータベースソリューションに移⾏することのメリットについて 説明します。また、AWS クラウドに移⾏する際に考慮すべき重要な要素についても学習します。最後に、 この Moving to Managed Databases on AWS の 8 つのコースのカリキュラムの一環として、一般的な データベースの移⾏に関するユースケースのコースをご紹介します。

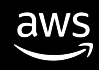

## AWS Builders Online Series に ご参加いただきありがとうございます

楽しんでいただけましたか? ぜひアンケートにご協力ください。 本日のイベントに関するご意見/ご感想や今後のイベントについての ご希望や改善のご提案などがございましたら、ぜひお聞かせください。

- aws-apj-marketing@amazon.com
- twitter.com/awscloud\_jp
- facebook.com/600986860012140  $\mathbf{f}$
- https://www.youtube.com/user/AmazonWebServicesJP  $\frac{\text{You}}{\text{fube}}$
- https://www.linkedin.com/showcase/aws-careers/  $\mathbf{in}$
- twitch.tv/aws $\mathbb{D}$

m

# Thank you!

具 和仁<br>AWS 技術統括本部<br>機械学習ソリューションアーキテクト<br>- COMMEX MANA MARTING AWS 技術統括本部 機械学習ソリューションアーキテクト

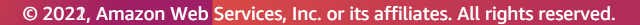

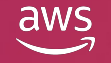